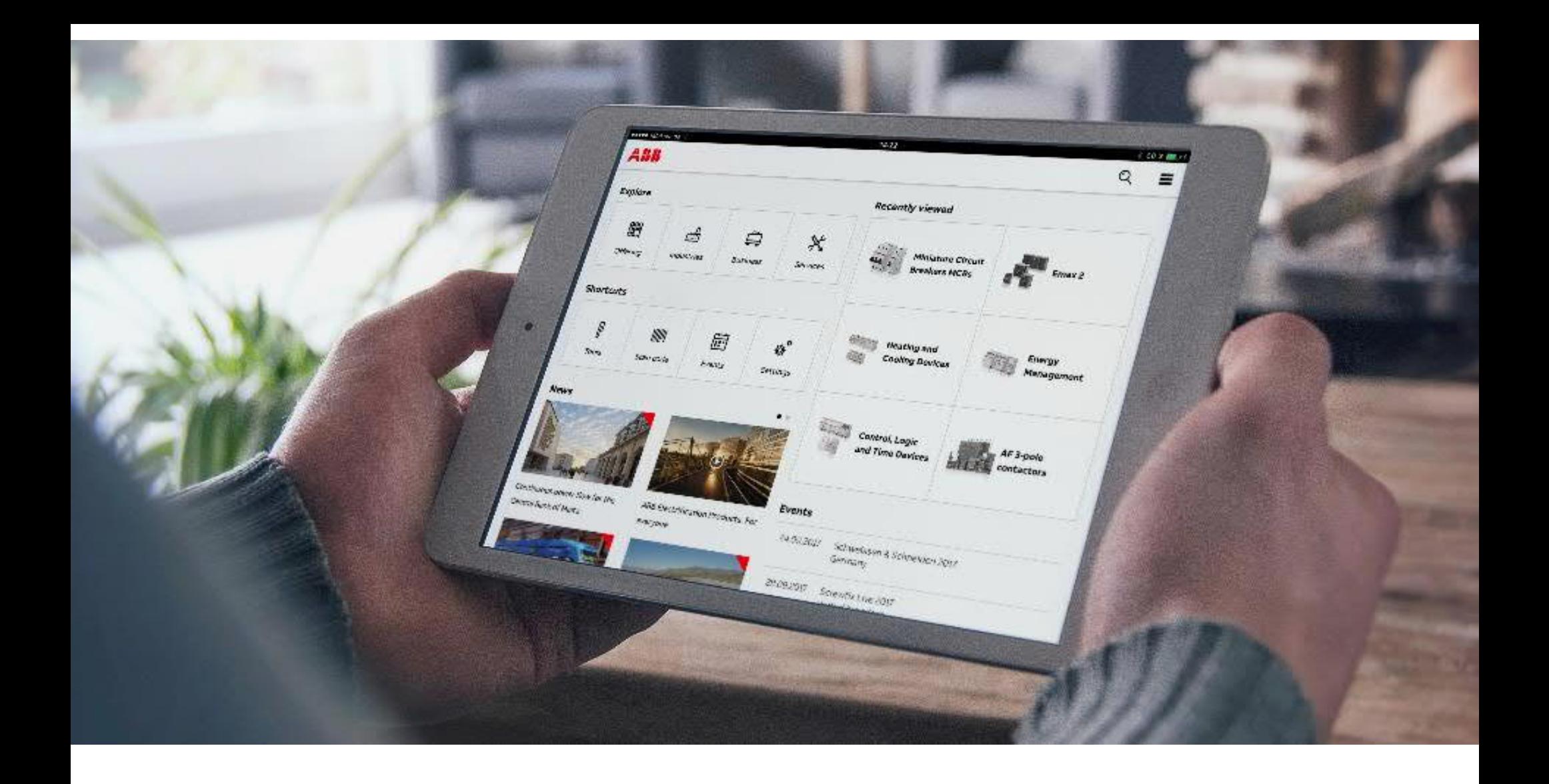

MAY, 2019

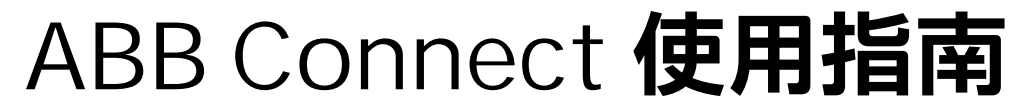

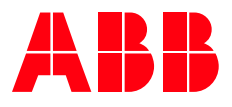

# **ABB Connect** 安装、登陆与设定

**—**

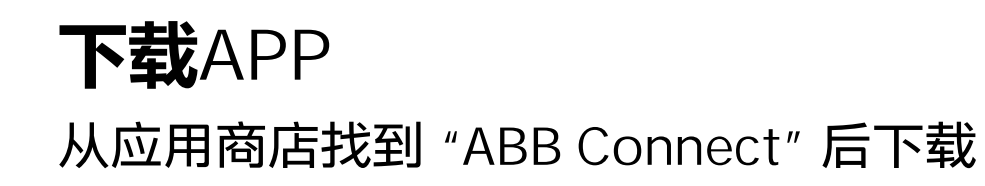

# 下载 ABB Connect:

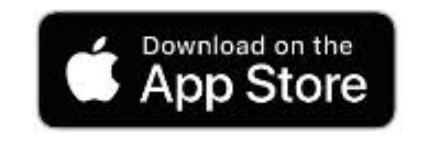

ios

App Store

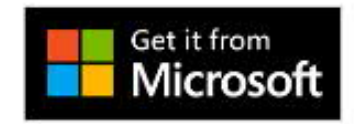

Windows 10 Microsoft Store

ABB

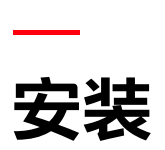

安装ABB Connect时,会自动检测你所在国家及语言(中国,简体中文)

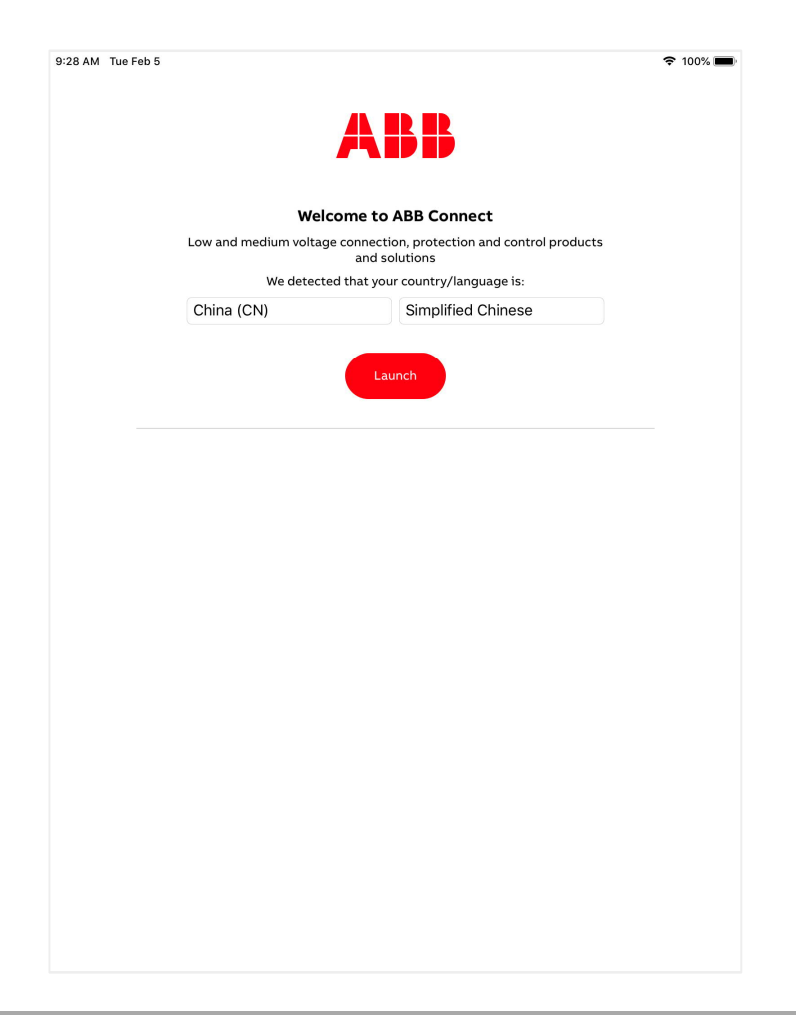

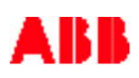

# **— 内容下载 (大约需要8-10分钟)**

在下载内容时,屏幕下方会循环演示ABB Connect的基本内容

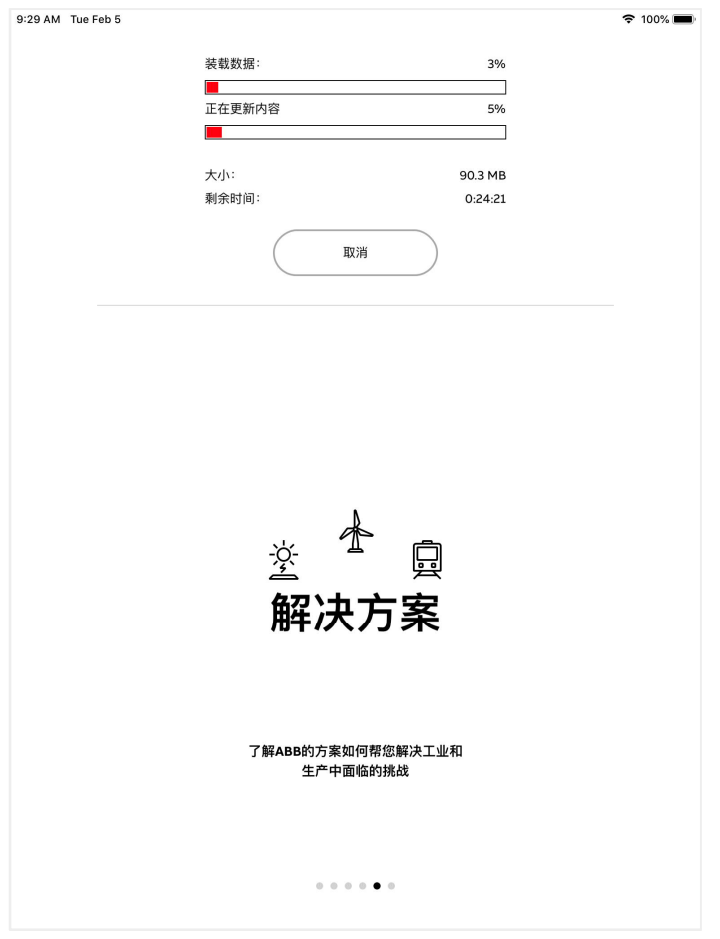

# **— 登陆ABB Connect**

注册了 myABB 的用户即可登陆 ABB Connect, 也可以即时注册

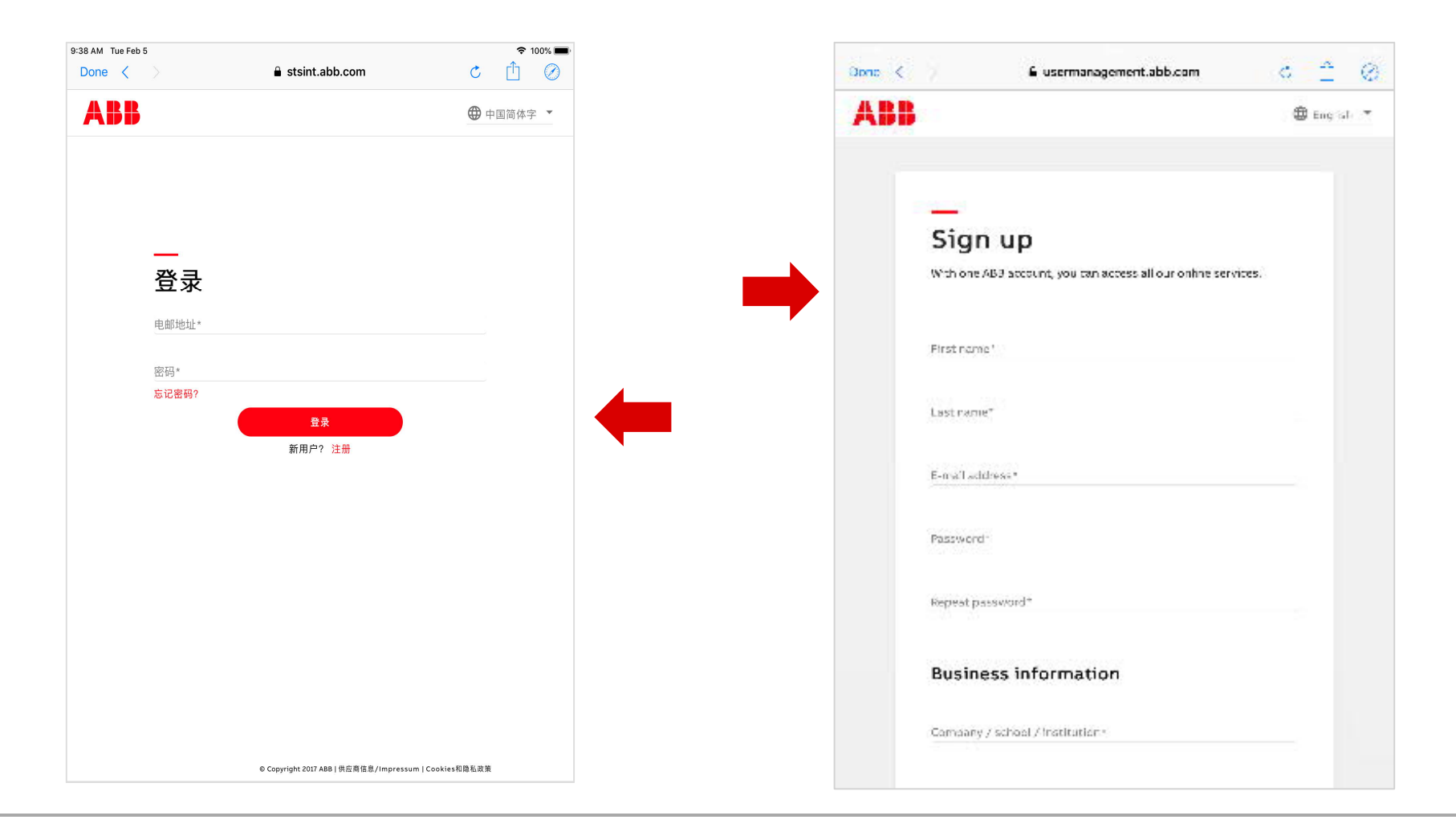

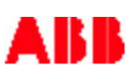

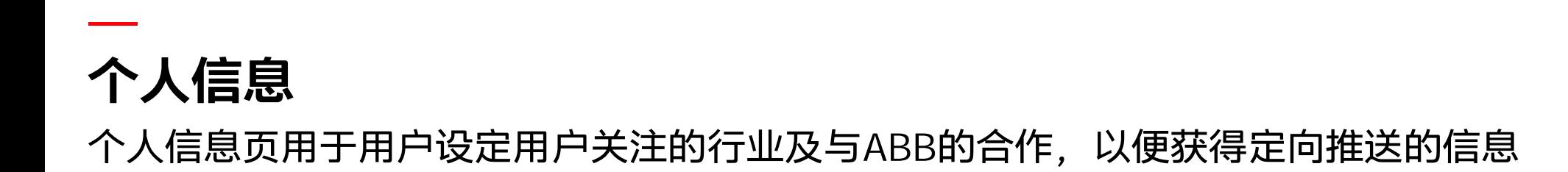

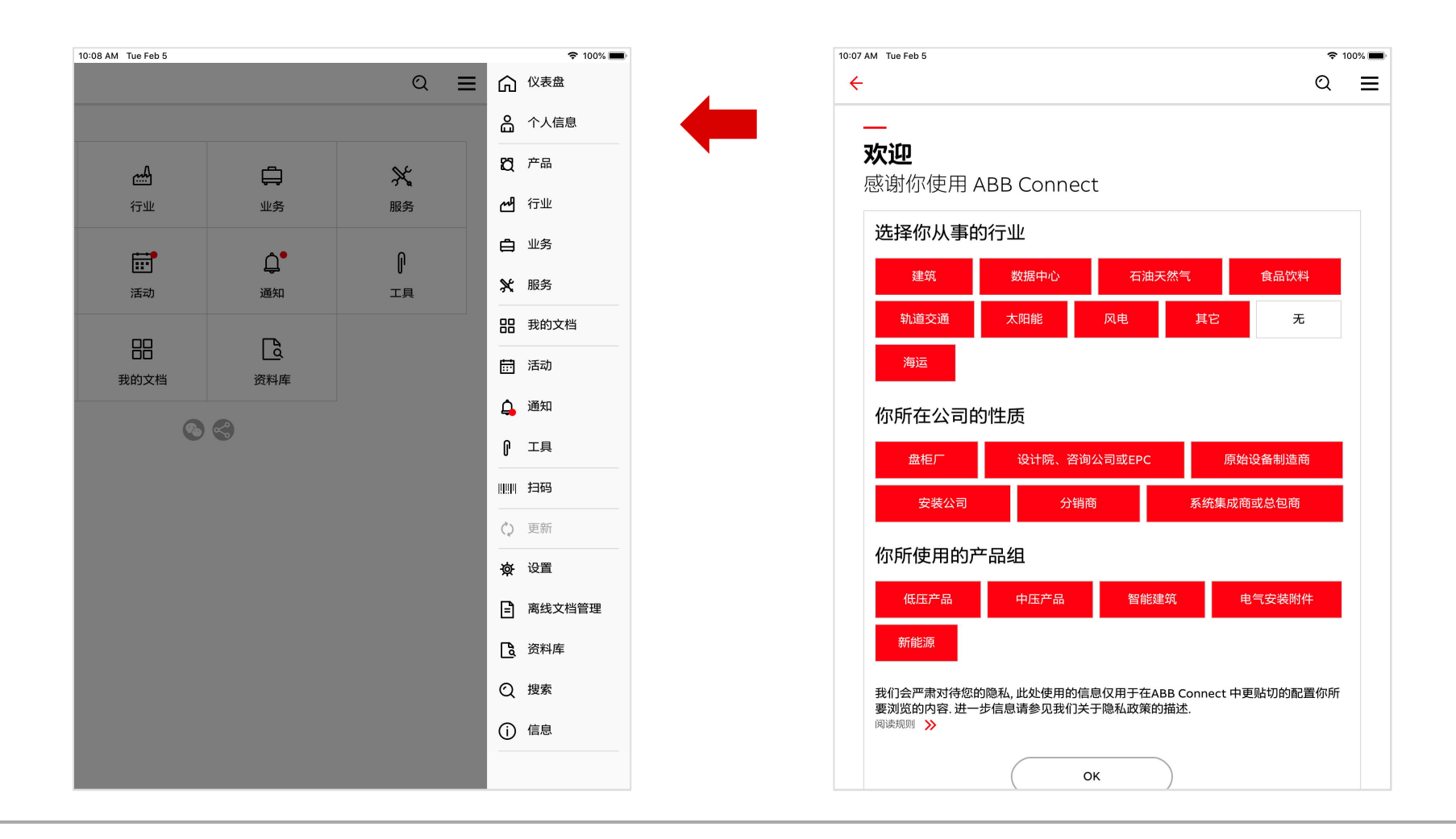

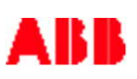

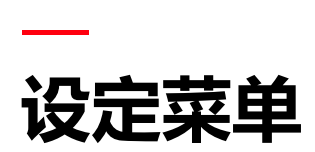

## 设定菜单按钮位于屏幕的右上角

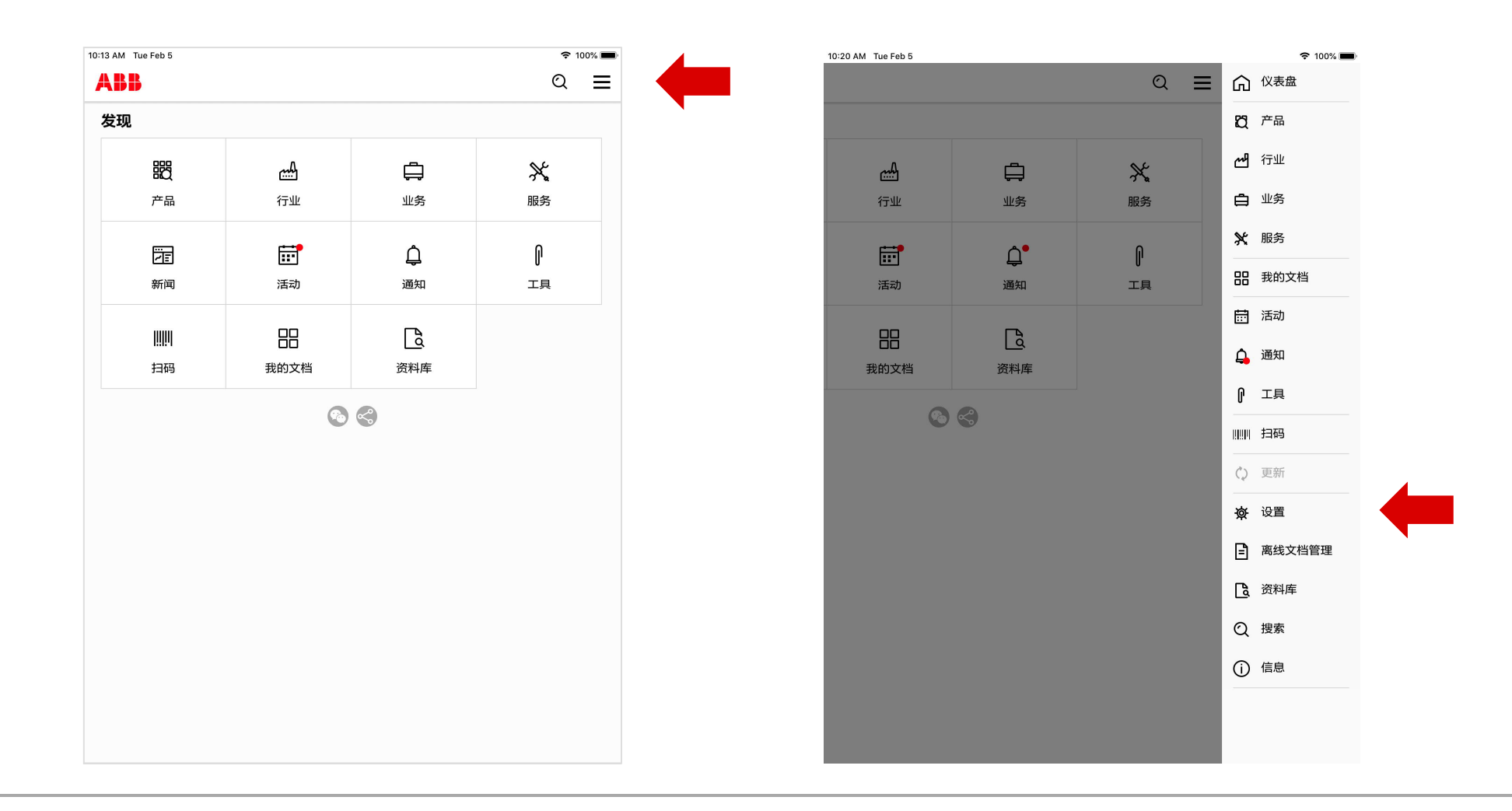

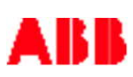

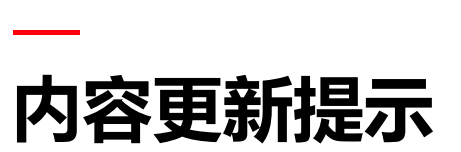

# 有新内容或<u>已下载的文档</u>有新版本时,右上角会出现红点提示

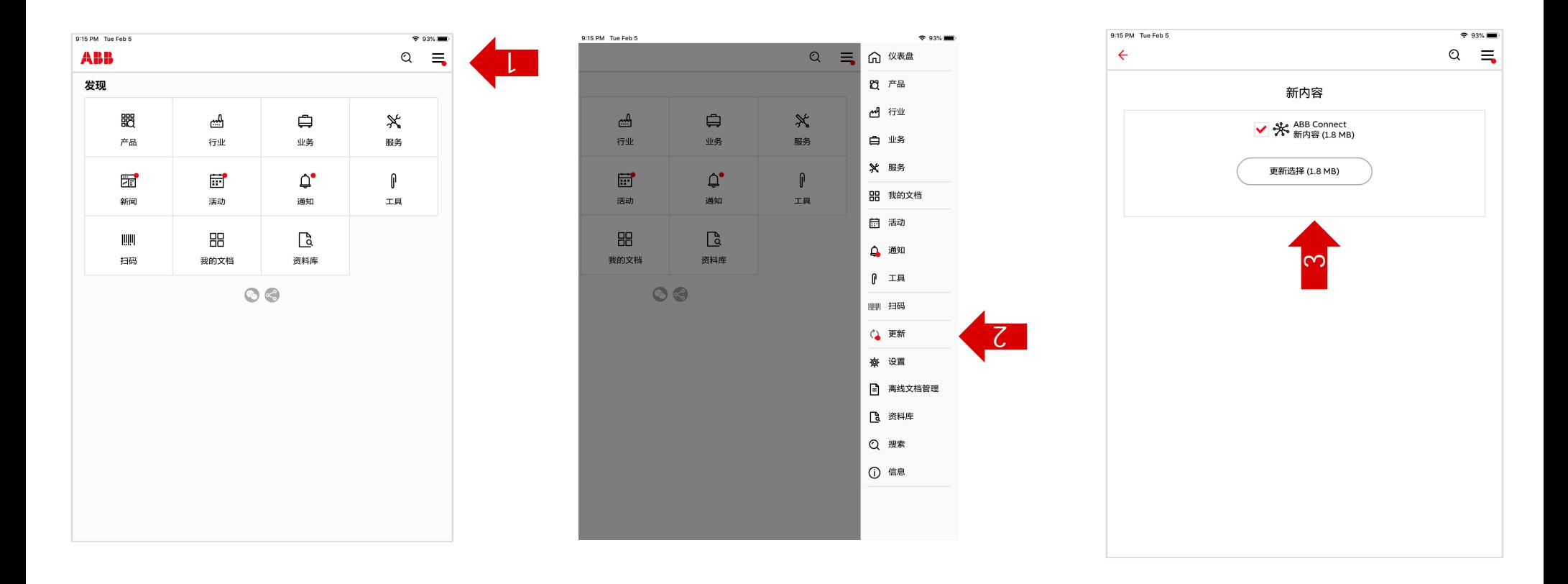

#### \* 更新时,新版本的文档会自动同步到设备本地

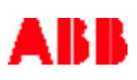

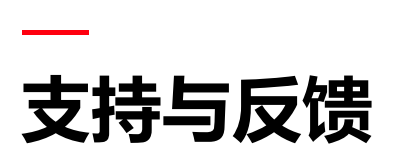

## 联系信息按钮位于菜单最下方

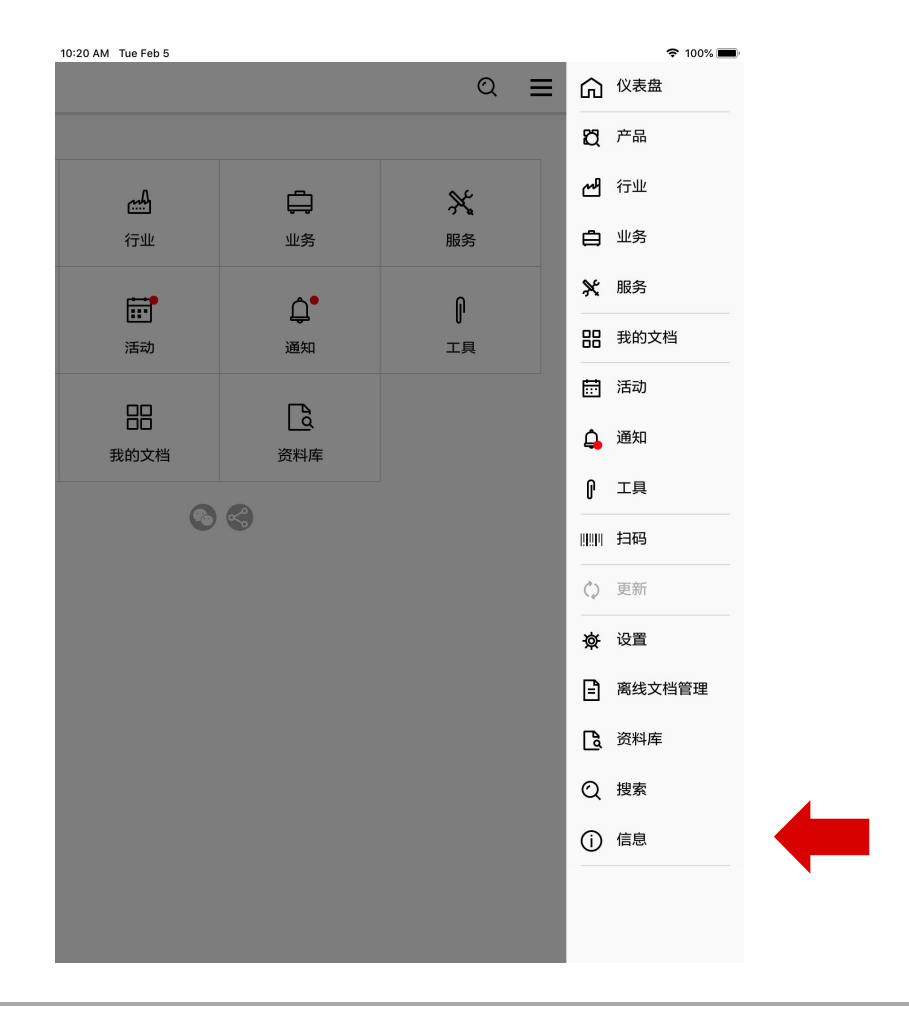

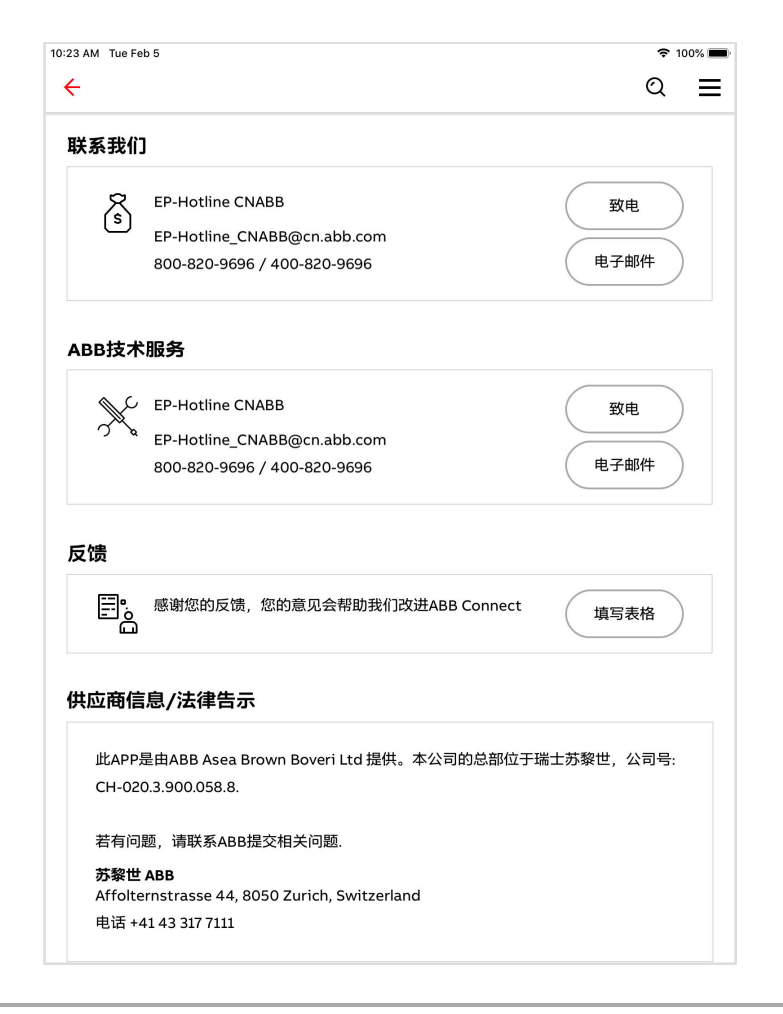

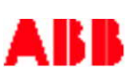

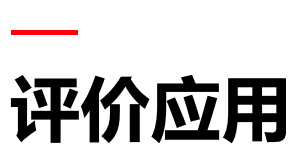

所有ABB Connect的用户可对此应用进行评价。通过点击"评价此应用"按钮,用户可 跳转到应用商店进行评价

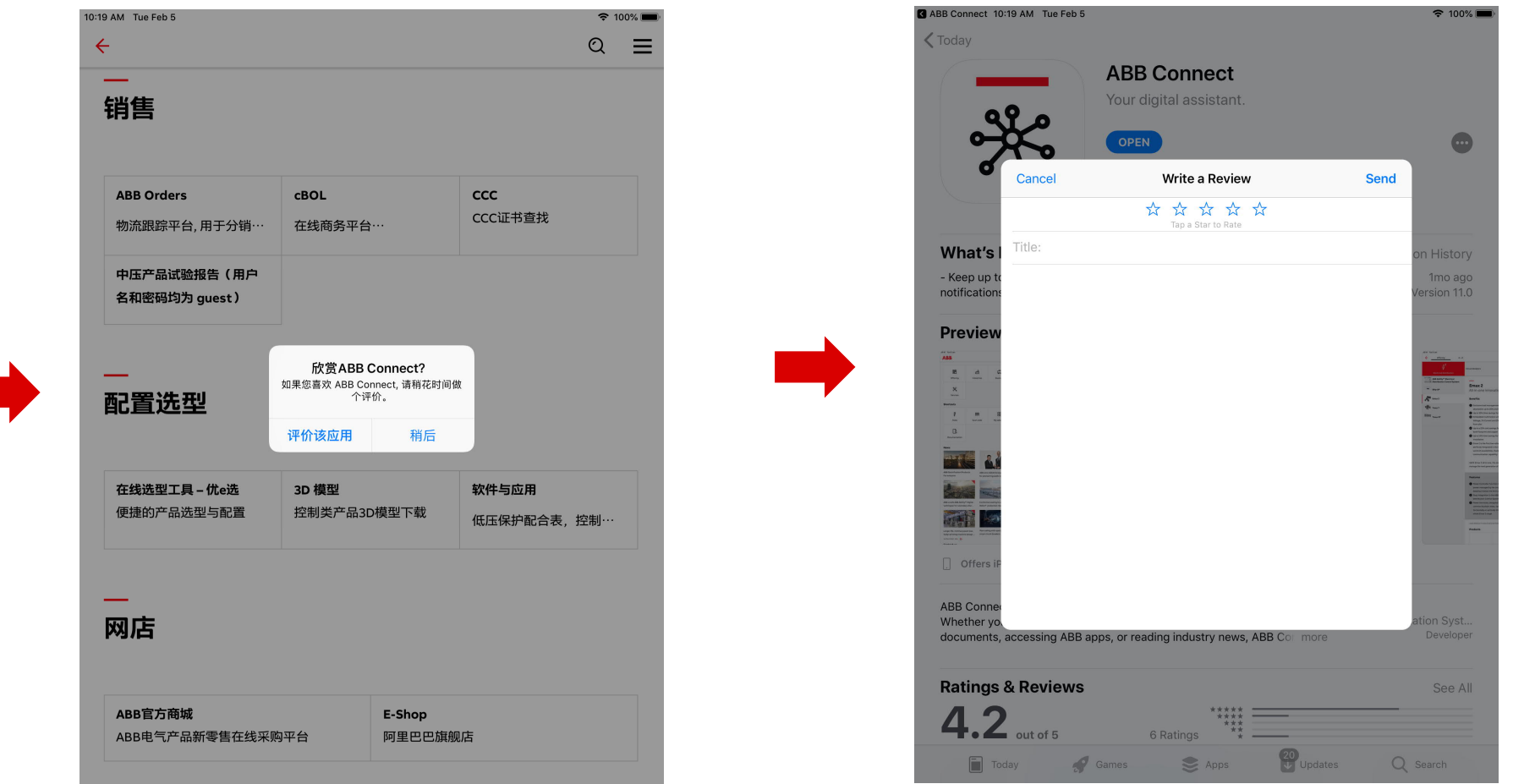

# **ABB Connect** 主要板块

**—**

# **—** 主要板块 **ABB Connect**

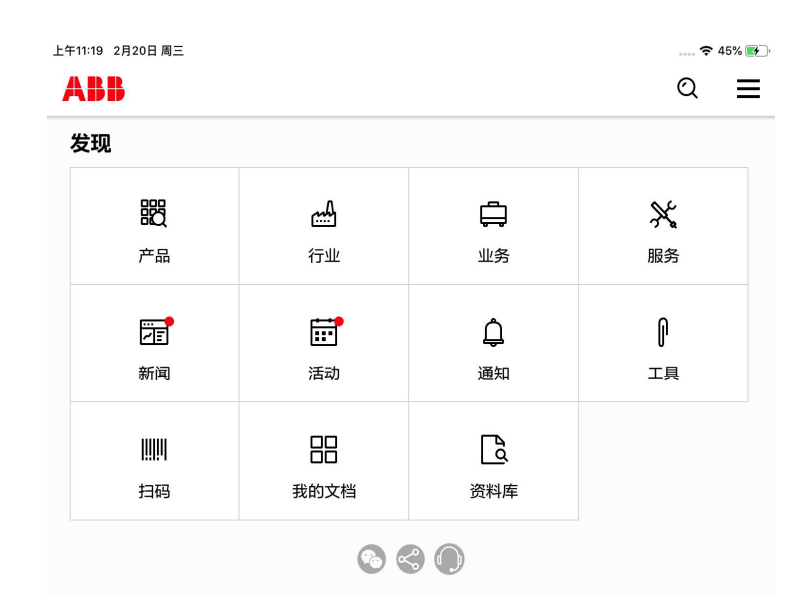

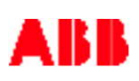

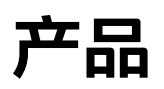

三种方式查找产品:产品、产品组、A-Z

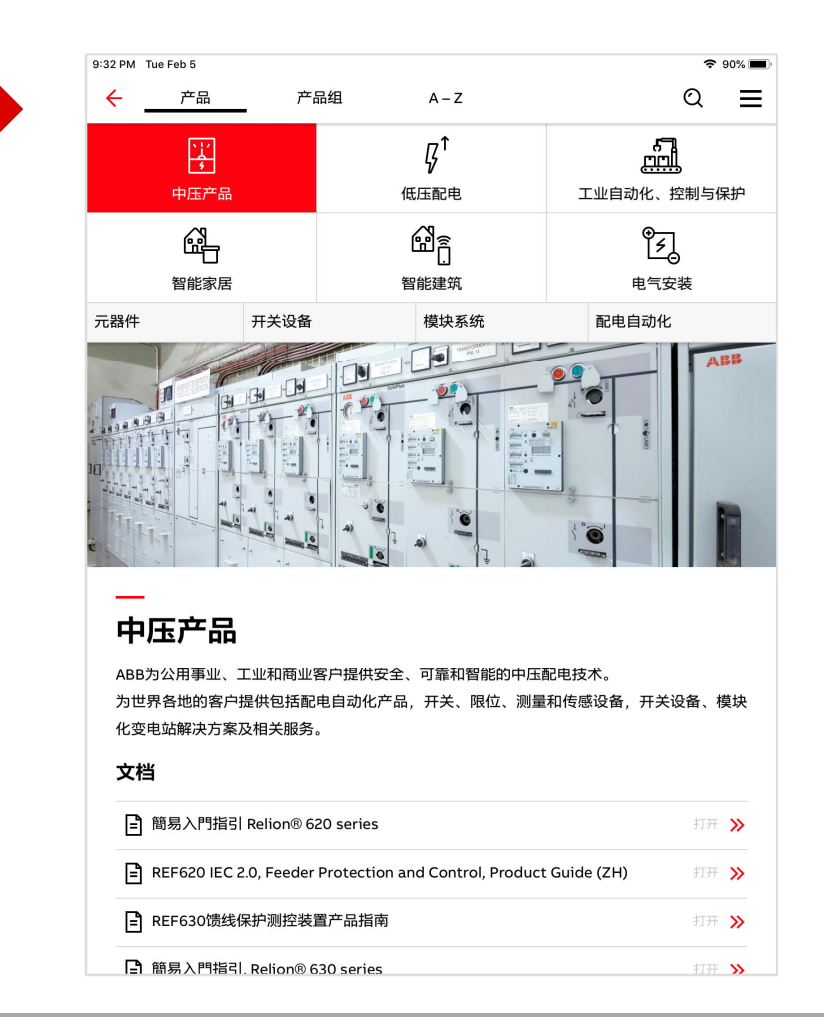

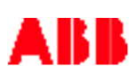

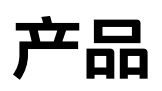

在产品页面中嵌入文档区,用以呈现较为重要的文档

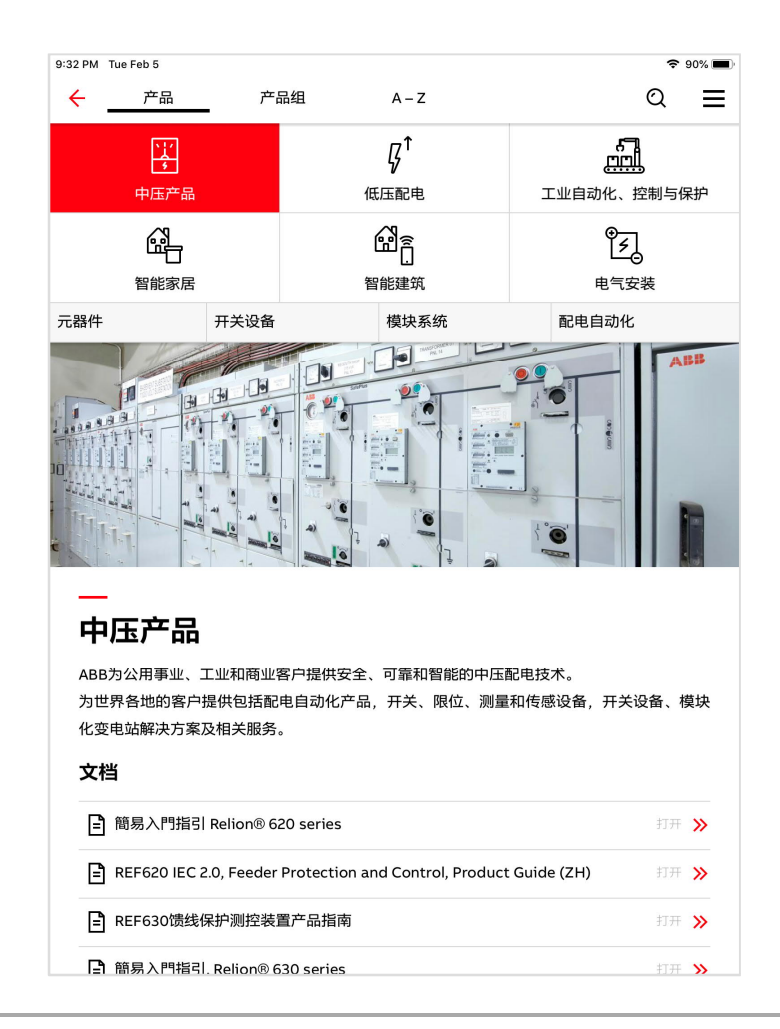

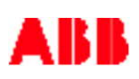

# **— 产品组 - 专为中国用户设计**

基于产品类别的导航,通过选择不同产品类别,相关产品呈现在下方展开的窗口中

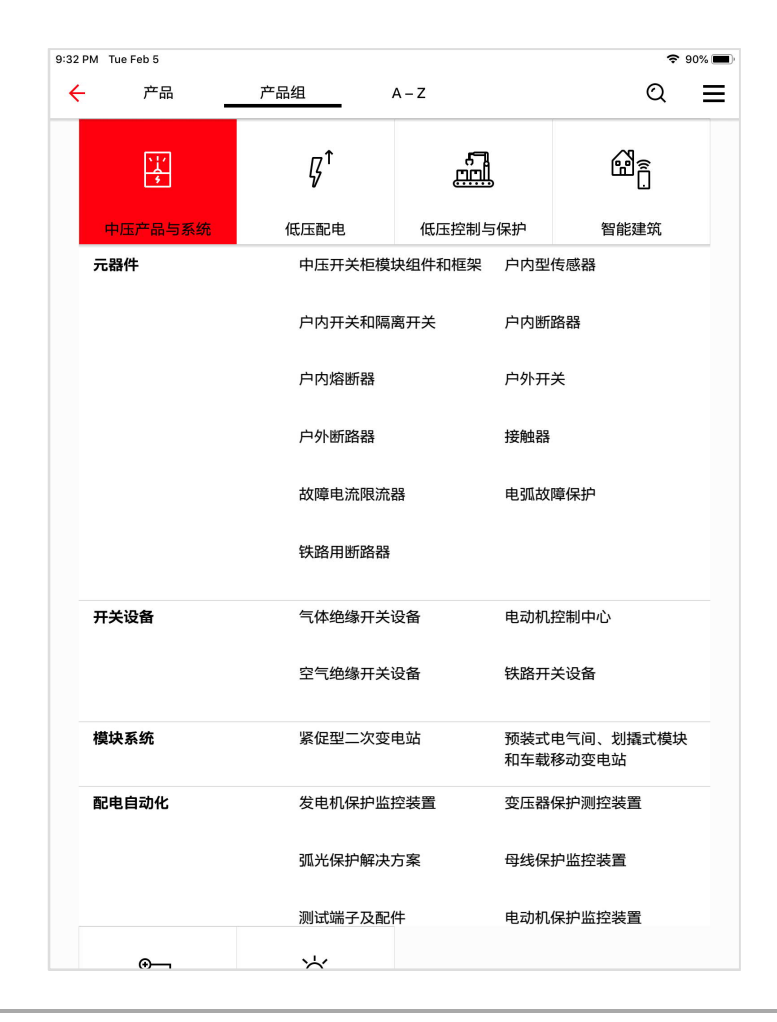

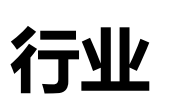

# 在行业版块,显示与该行业相关的产品及资料

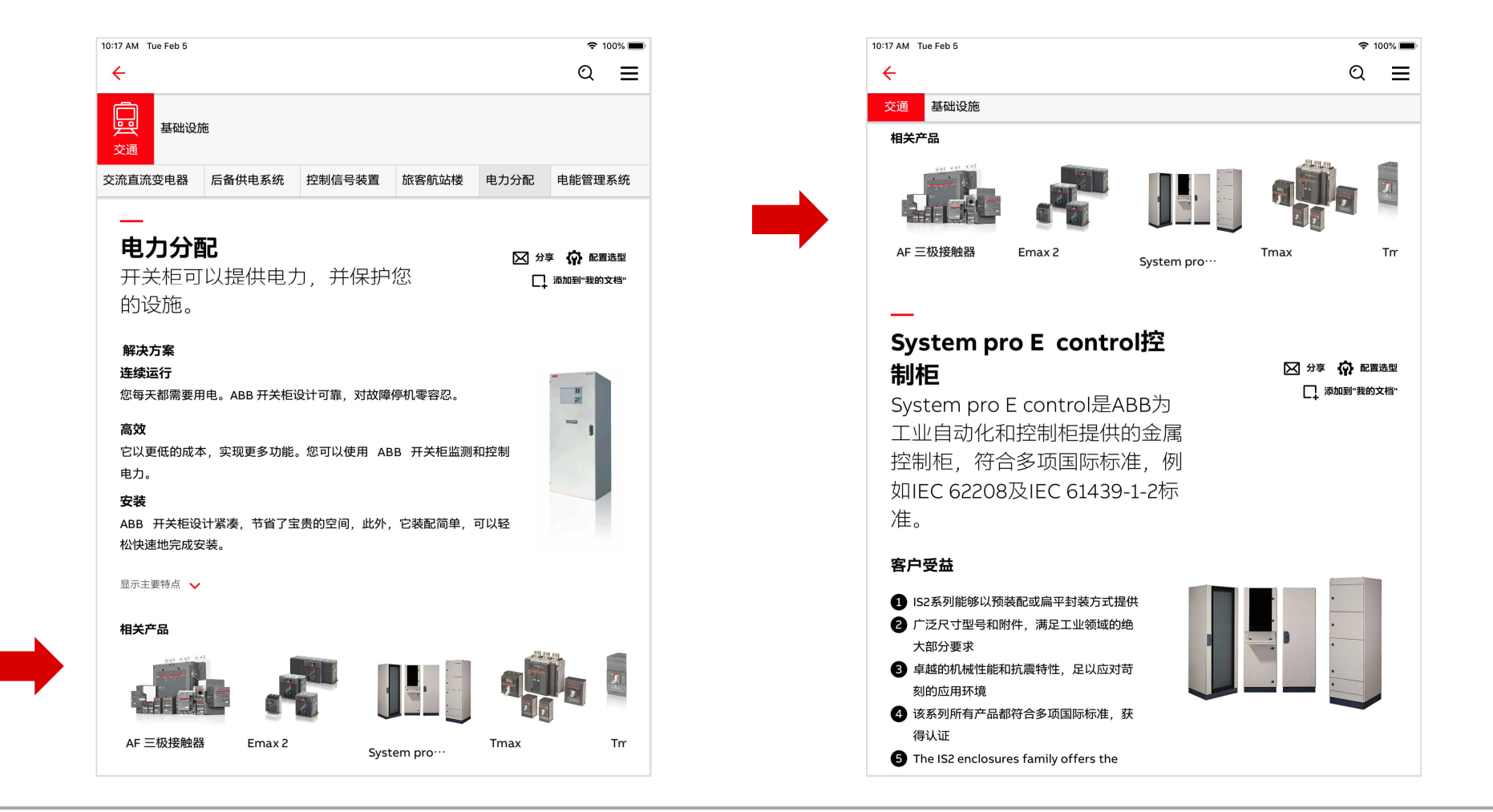

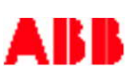

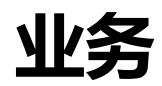

#### 为不同渠道定制的信息

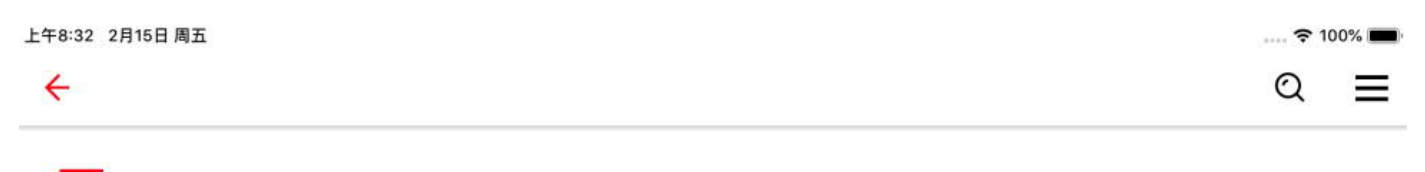

#### 业务

ABB期望客户能更容易的同我们进行生意往来,希望我们提供的解决方案和服务能够对您的 业务有所帮助。请访问我们的网页获取详细信息。

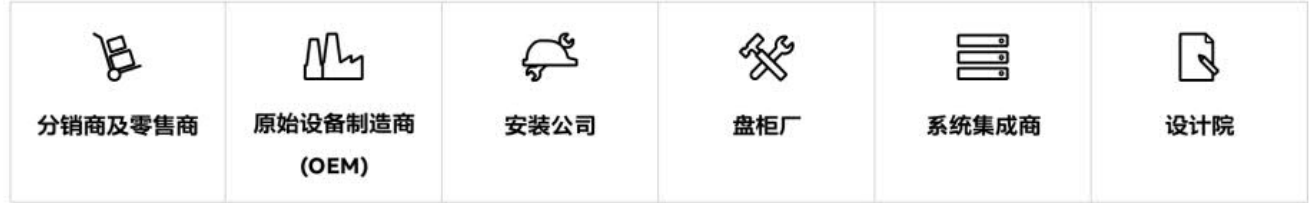

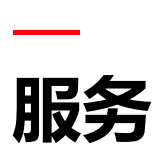

## 服务产品、生命周期管理

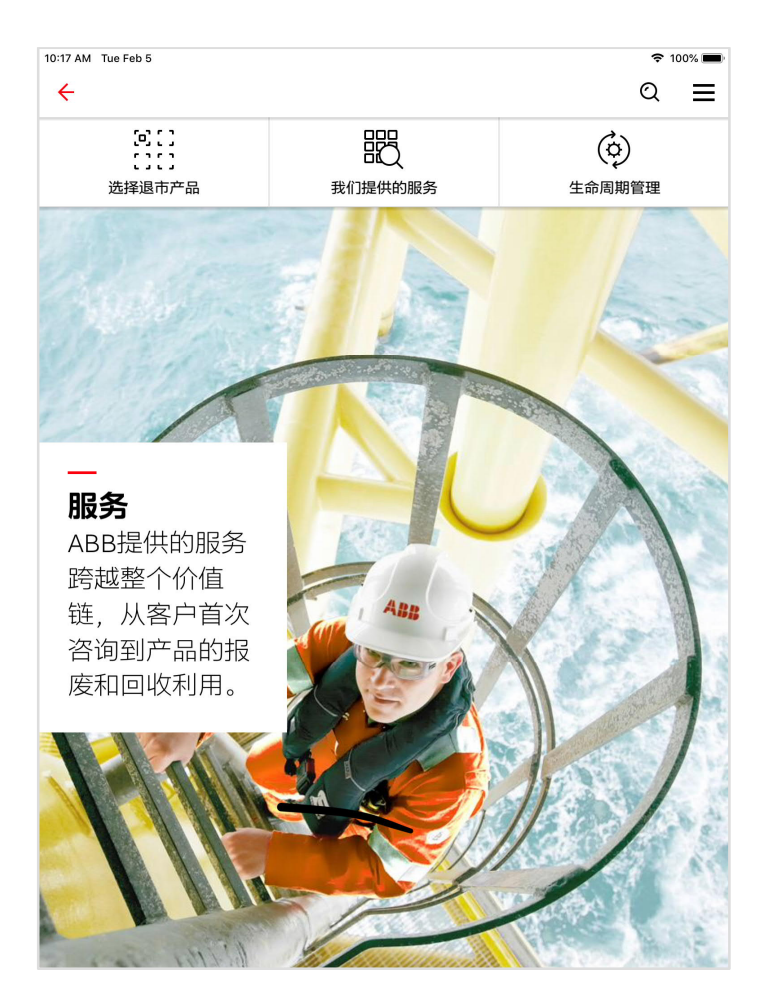

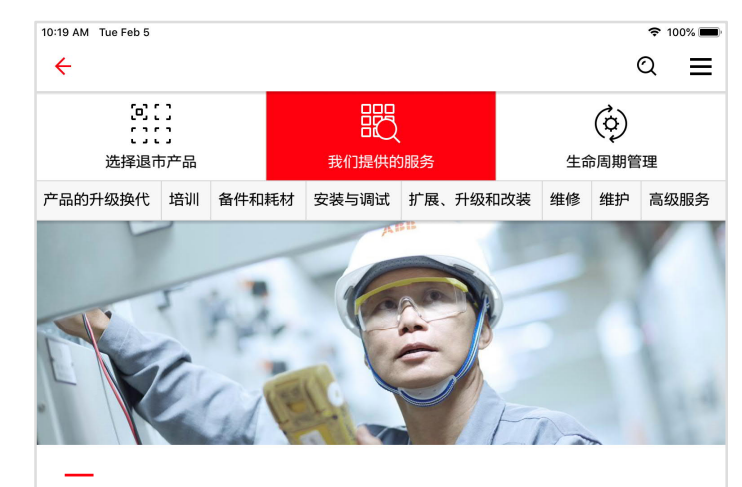

服务产品

ABB电气提供的服务跨越了整个价值链。从首次咨询到产品的报废和回收,我们的服务网络遍 及全球, 我们致力于满足您的服务需求。

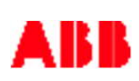

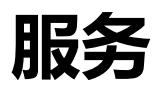

#### 在"选择退市产品"中可找到产品生命周期管理文档

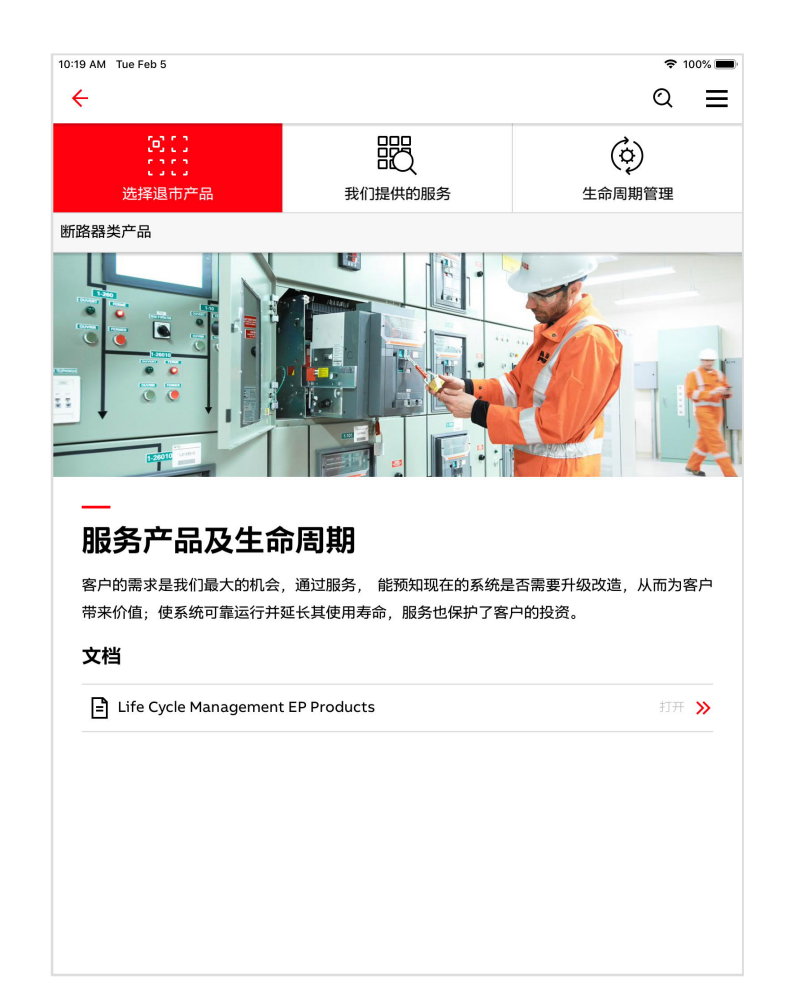

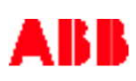

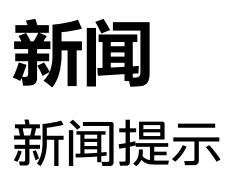

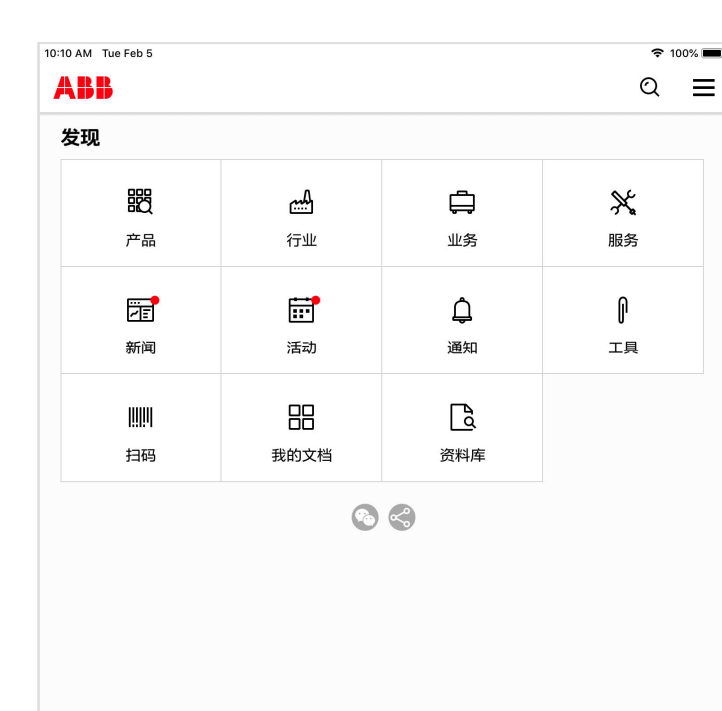

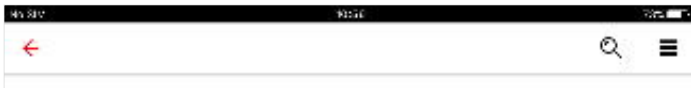

#### Welland Hydro satisfied with ABB's easy and fast OneFit circuit breaker retrofit solution

Welland Hydro-Electric System Corporation in Ontario, Canada is responsible for the safe defivery of electricity to homes and businesses in the city of Welland and for the maintenance of the local alectricity distribution system. Welland liyero was seaking a solution to improve safety and prolong the thetme of their power system assets. OneFit offered a unique solution compared to the traditional retrofit solutions for medium-voltage circuit breakers and switchgear.

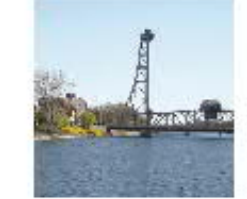

#### 2017-09-12

Walland Hydro racarilly underlook a program to modernize one of their older medium-sollage supstabions. the substation was built in the 1560's and much of the equipment had become playbear having ratched the end of its life. This included the medium-voltage switchpear in which the cheat, breakers were phsolete and was causing Welland Hydro operational and safety issues.

ABB's OneFit solution is applicable for all non ABB switchgear chaoling an easy and fast retrofit of the ck cult broaker. It ut has ABB's standard and active circuit broakers. The standard option of electrical and remore rack those freques imployes safety and operations. The solution as anzes the need for a Retrofill salidion with ressonably harded site works andreolized outage time compared to a switchgear niplicament.

Walkerd, tydro approached ABB for auggestions on upgracing the switchgear. ABS presented several guters and the customer saketee the OnePit aducion as it also provided many operational and safety improvements compared to bastitional recruits solutions. One fit is the lacest ABS hard-ous recruit I dusign concept embedding an integrally safe plug in technology to easily connect the new circuit orceles to a wide range of entsting non-ABB panels. The Welland orglest two healthe remork of four Hagne bizst EMV circuit considers and protection relays, installation and commissioning and training services.

A R I

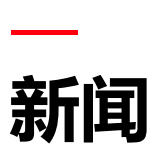

## 将新闻进行分类,帮助用户更快速的阅读及了解他们所感兴趣的内容

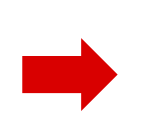

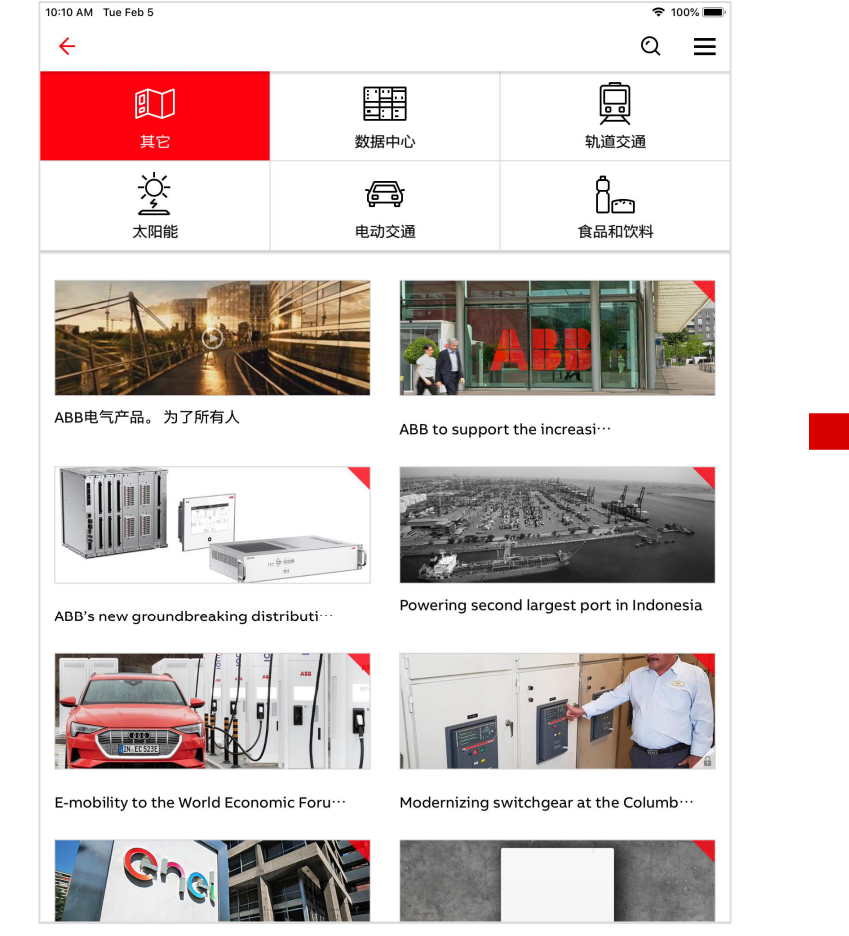

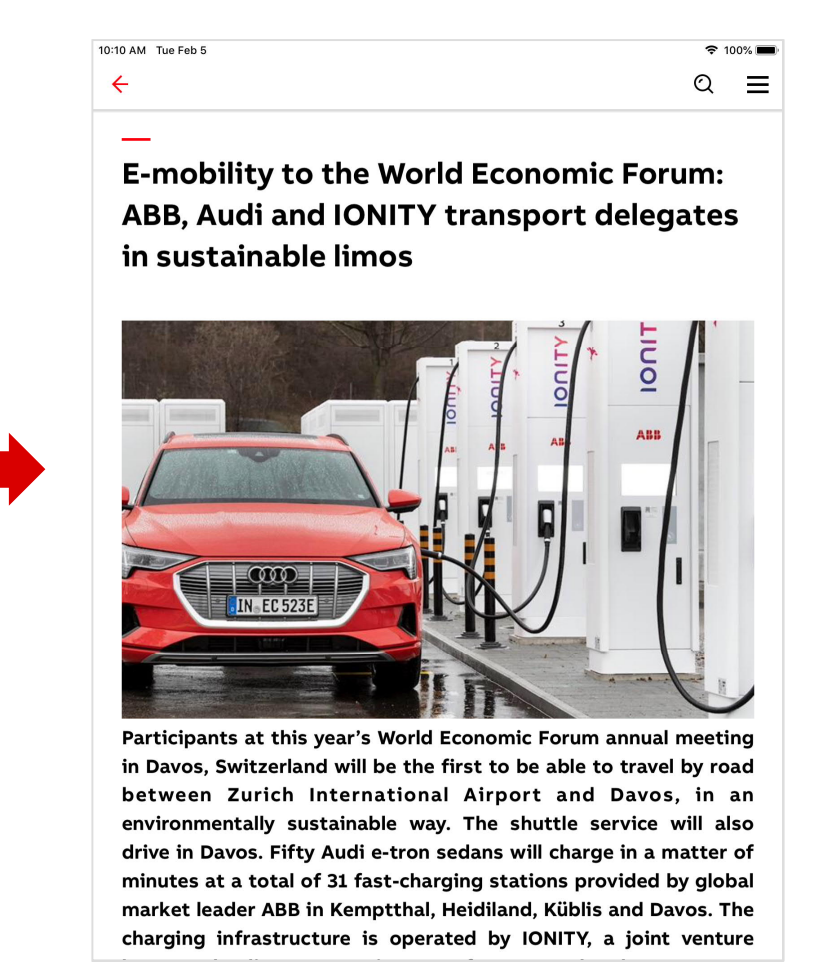

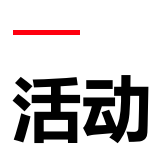

## 用户可添加活动到终端设备的日历中

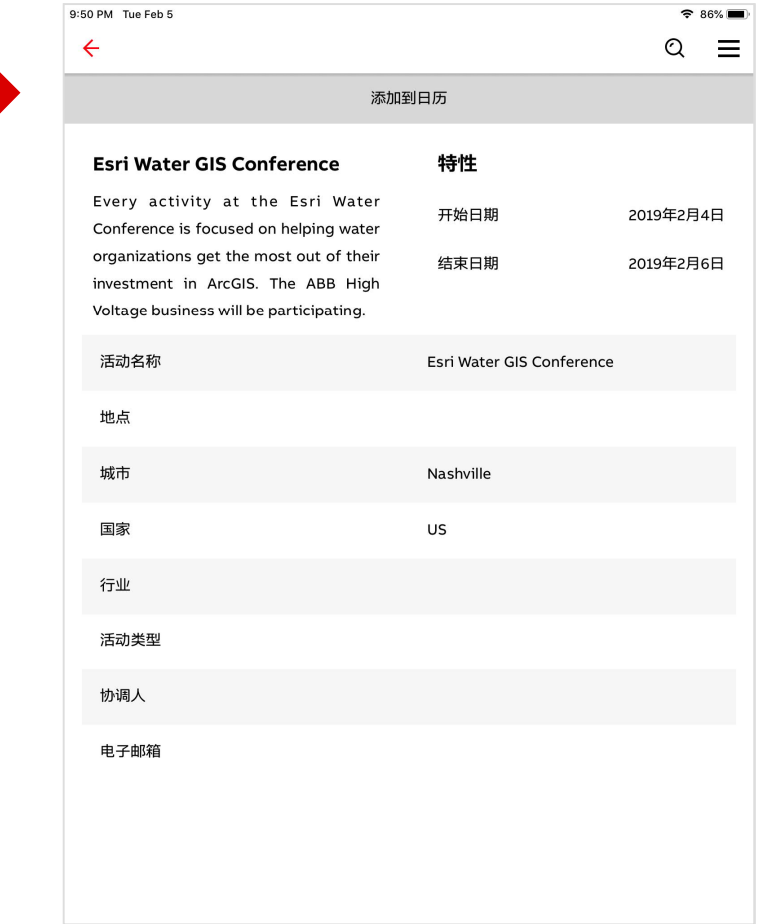

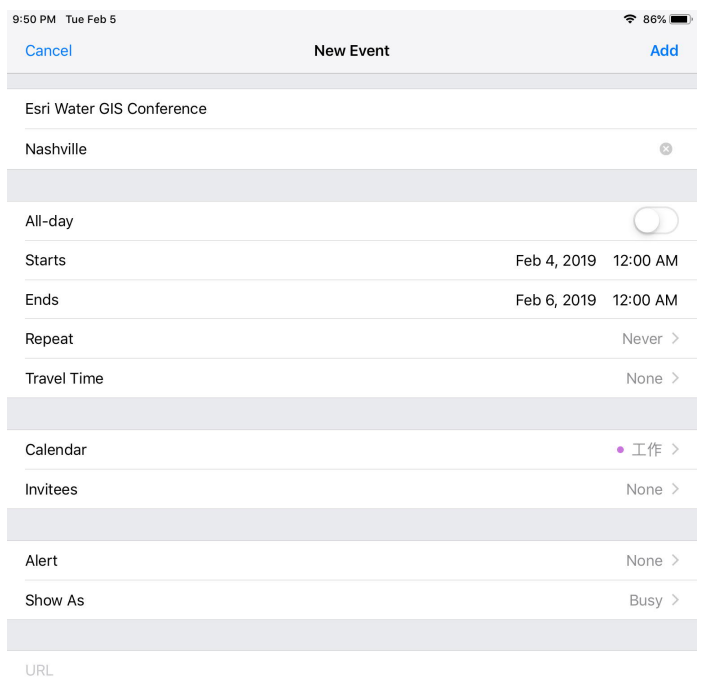

Every activity at the Esri Water Conference is focused on helping water organizations get the most out of their investment in ArcGIS. The ABB High Voltage business will be participating.

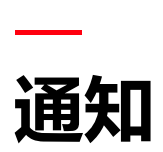

通过"通知"功能,及时关注的最新信息

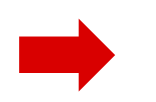

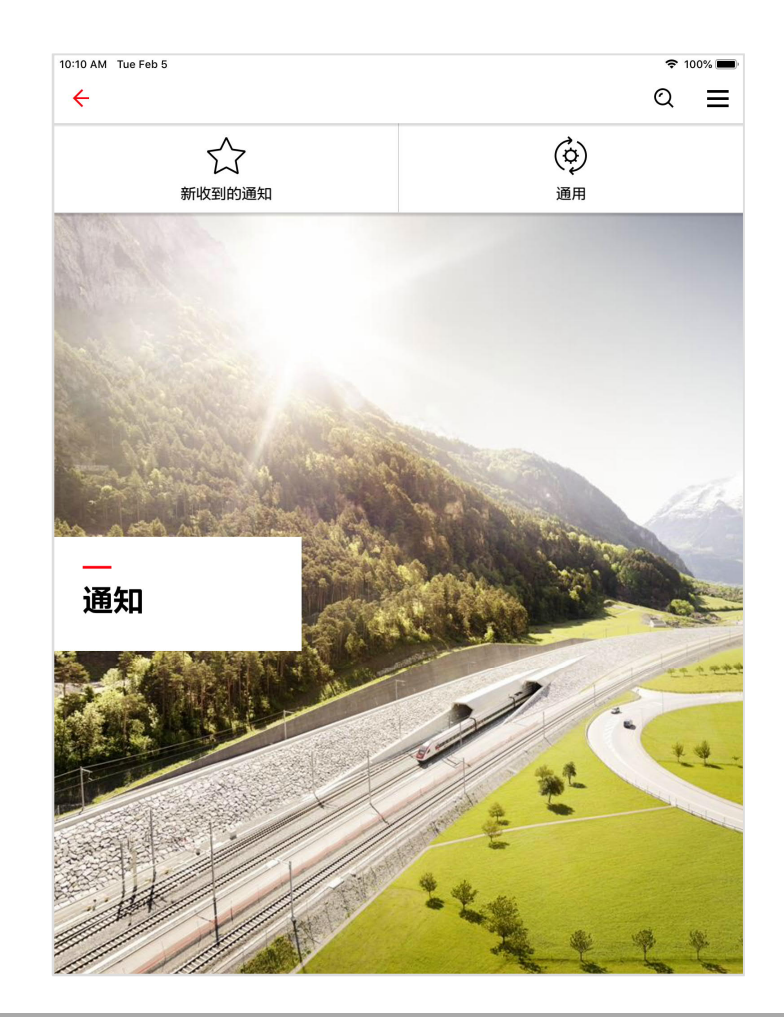

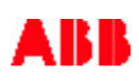

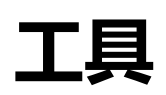

# 各类工具的快速入口,一样俱全

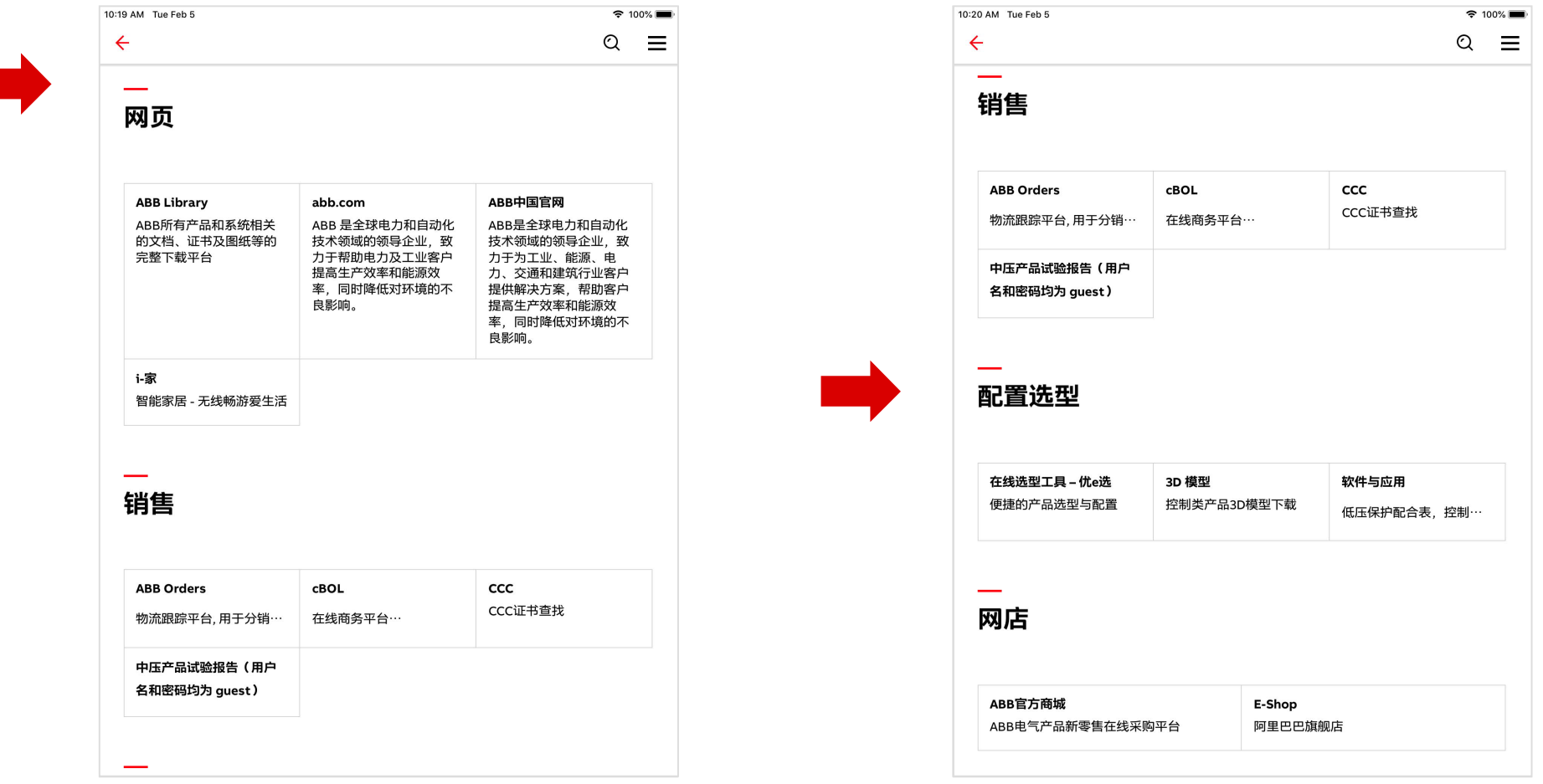

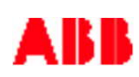

# **— 扫码 - 条形码扫描器**

可通过此应用扫描ABB产品上的条形码,即可获悉该产品的相关信息

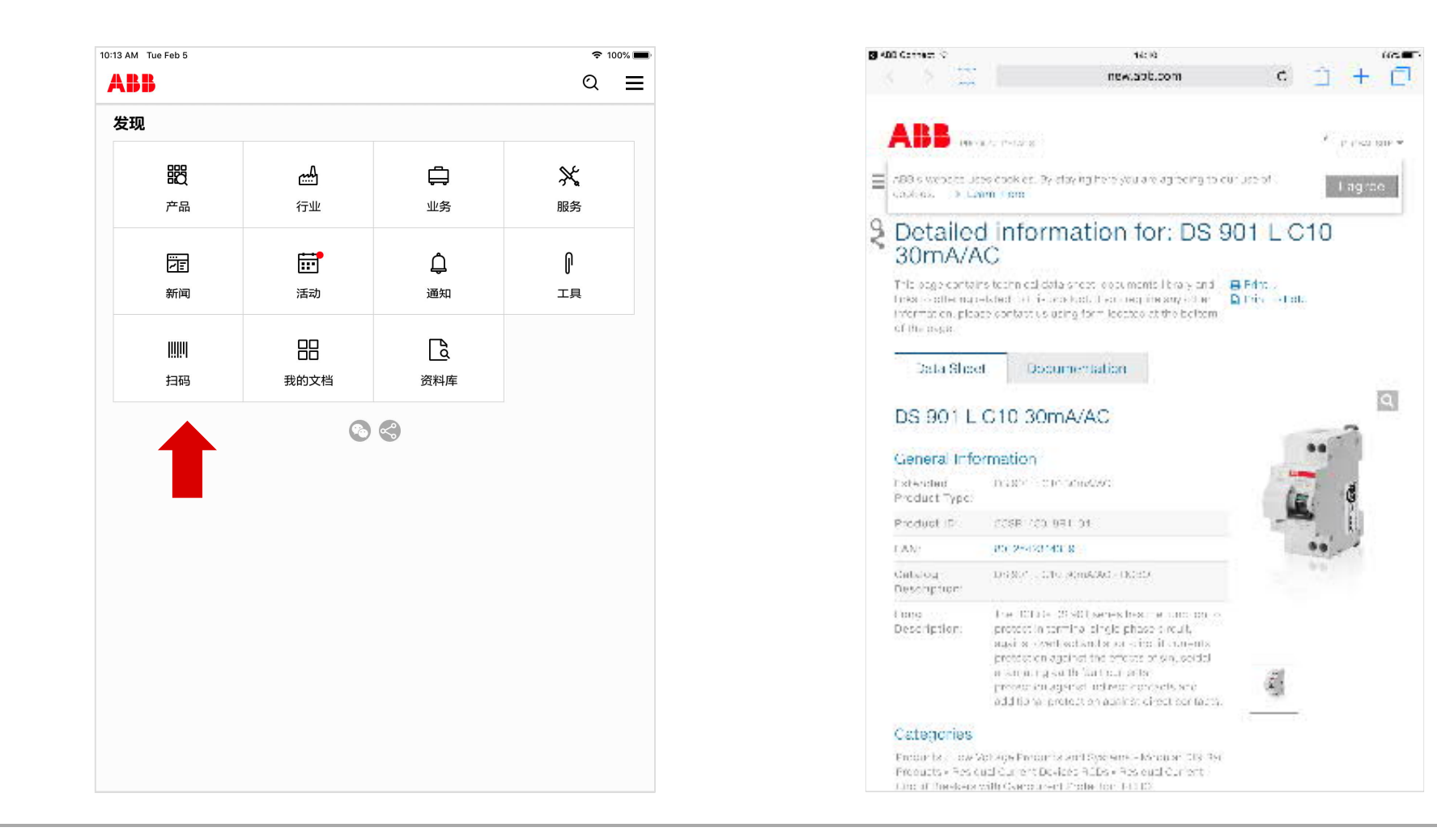

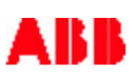

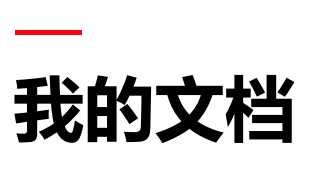

用户自己的文档空间

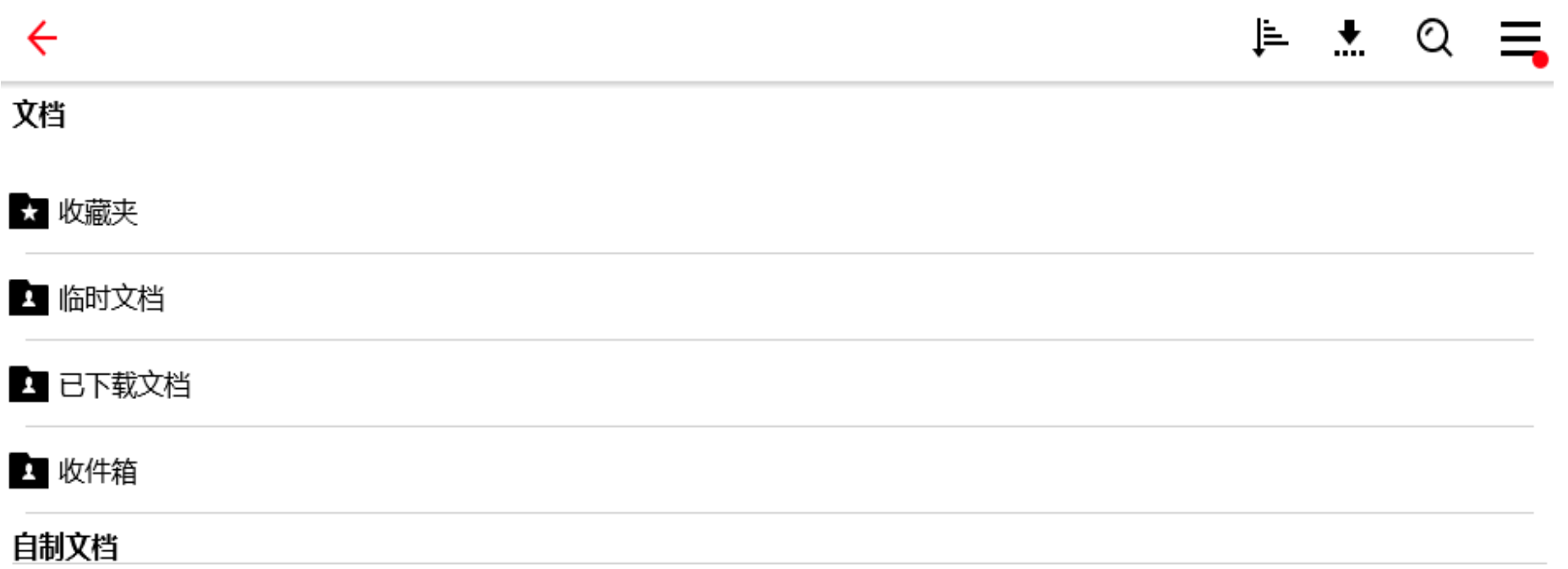

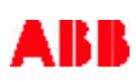

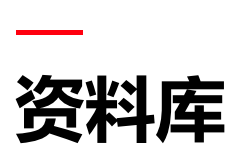

#### 常用文挡库 – 搜询、分类检索、新文档列表(可以在"过滤器"设置语言)

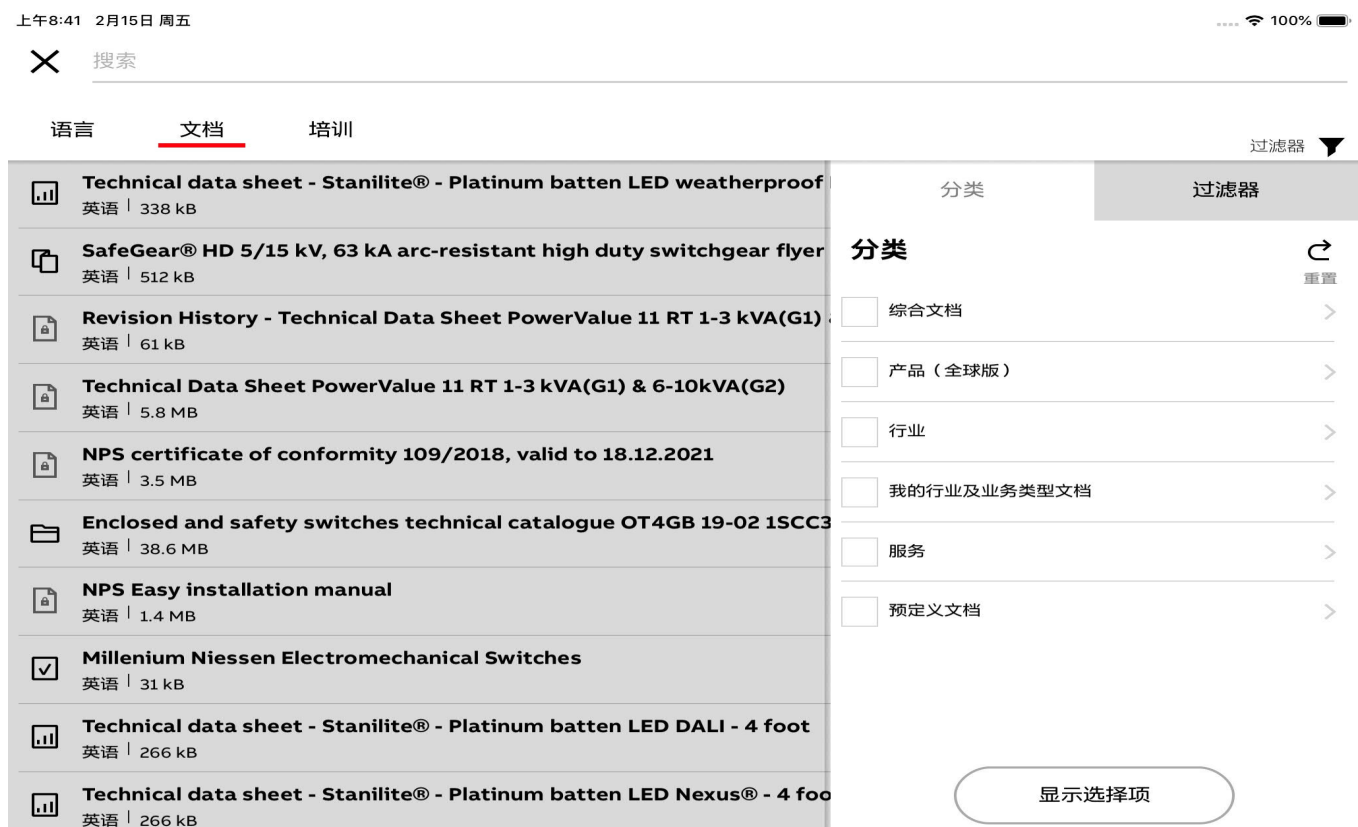

# **— ABB Connect** 主要功能

# 主要功能 **ABB Connect**

1. 搜索

**—**

- 2. 选型
- 3. 分享
- 4. 文件管理 下载、保存、同步、标记
- 5. 样本阅读
- 6. 在线客服

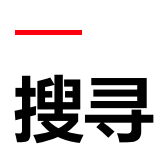

# 输入关键字,一搜既得

![](_page_30_Picture_28.jpeg)

![](_page_30_Picture_4.jpeg)

![](_page_31_Picture_0.jpeg)

# 在产品页或"工具"中进入产品的选型与配置

![](_page_31_Picture_16.jpeg)

![](_page_31_Picture_4.jpeg)

![](_page_32_Picture_0.jpeg)

## 可通过邮件/微信将文件或页面分享给他人

![](_page_32_Picture_2.jpeg)

![](_page_32_Picture_4.jpeg)

![](_page_33_Picture_0.jpeg)

# 可通过邮件将ABB Connect APP分享给他人

![](_page_33_Picture_24.jpeg)

![](_page_33_Picture_4.jpeg)

![](_page_34_Picture_0.jpeg)

![](_page_34_Picture_26.jpeg)

![](_page_34_Picture_4.jpeg)

![](_page_35_Picture_0.jpeg)

## 下载文档 – 在打开的在线文档中,点击"下载"按钮

![](_page_35_Picture_31.jpeg)

![](_page_35_Picture_5.jpeg)

![](_page_36_Picture_0.jpeg)

同步 – 同步新内容时,保存在终端上的文档会自动得到更新

![](_page_36_Picture_2.jpeg)

![](_page_36_Picture_4.jpeg)

![](_page_37_Picture_0.jpeg)

标记 – 可把一个文档标记为常用,也可只显示常用文档。

![](_page_37_Picture_27.jpeg)

![](_page_37_Picture_5.jpeg)

![](_page_38_Picture_0.jpeg)

批量操作: 可一次多选文件。点击右上角的图标操作

![](_page_38_Picture_2.jpeg)

![](_page_38_Picture_4.jpeg)

![](_page_39_Picture_0.jpeg)

## 筛选 - 资料库中, 分类(类型、格式、语言、常用等)筛选所需文档

![](_page_39_Picture_27.jpeg)

![](_page_39_Picture_4.jpeg)

![](_page_40_Picture_0.jpeg)

可用内置的PDF阅读器阅读, 或点击右上角按钮用其它PDF阅读器 (推荐) 阅读

![](_page_40_Picture_2.jpeg)

![](_page_40_Picture_4.jpeg)

![](_page_41_Picture_0.jpeg)

用其它PDF阅读器(如"PDF reader") 阅读时, 建议打开左边的目录, 便于浏览

![](_page_41_Picture_2.jpeg)

![](_page_41_Picture_4.jpeg)

![](_page_42_Picture_0.jpeg)

![](_page_42_Figure_1.jpeg)

![](_page_42_Picture_4.jpeg)

![](_page_43_Picture_0.jpeg)

![](_page_43_Picture_1.jpeg)

![](_page_43_Picture_2.jpeg)

![](_page_43_Picture_5.jpeg)

# **ABB Connect** 常见问题

**—**

# 常见问题解答 **FAQ**

**—**

#### **Q: 如何将文档下载并存到本地设备上?**

A: 有两种方法下载文档

方法1: 打开在线文档, 然后下载

点击一个文档的标题即开始打开在线文档,打开后点击界面右上角的"下载"按钮,就将在线文档保存到本地了。

方法2:直接下载

点击文档左边的图标选中文件(可多选), 然后点击界面右上角的"下载"按钮,选中的文件就会被下载到本地设备上了。

#### **Q: 下载的文档保存在何处?**

A: 保存在"我的文档" -> "已下载文档"里

#### **Q: 如何更新本地文档?**

若本地文档有新版本, 则在进行"更新"操作时会自动得到更新。

#### **Q:如何产找产品认证**

A: 你可以有两种方法进行查找。

方法一:进入产品页面,点击页面下面的"更多文档",选择"两种语言", 就看到了"证书"及"符合标准声明" 方法二: 直接搜索, 如"CCC B6"

#### **Q: 如何查订单**

A: "工具" -> "ABB Orders"

# 常见问题解答 **FAQ**

**—**

Q: 我的 ABB Connect 出现闪退怎么办? A: 你可能用的是旧版本, 请将ABB Connect 更新到 V12, 如果不能顺利更新, 请删除后重新安装。

Q: 在"资料库"里, 如何设置才能只看中文文档? A: 在资料库的"过滤器"里将语言设置为"简体中文" 即可

Q: 如何将大文件分享给他人?

A: 方法一: 分享文件的连接: 任何文件, 不论大小, 均可以点击文件标题右边的下拉菜单, 然后点击"分享", 通过邮件将该文件的连接分享给他人。 方法二:分享文件: 先打开文件,然后点击文件右上角的"分享"按钮, 你可以通过微信、邮箱等方式分享 给他人或保存到你设备的其它应用中

Q: 在ABB Connect 里, 我点击了主页下面的"分享"按钮, 提示没有设置邮箱怎么办?

A: 在iOS 的"设置"界面里, 选择"密码与账户",添加或修改 Exchange 账户成为ABB的标准邮箱即可。

# AB B